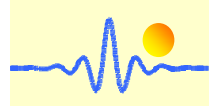

# 用于频率和速度测量的信号处理单元 **CYSPU-F98A**

信号处理单元 CYSPU-F98A 使用低功耗微处理器处理周期性模拟信号,用于确定转速计和齿轮传感 器的频率,如 CYGTS101DC, CYGTS101DC-S, CYGTS102DC 和 CYGTS102OR,它们提供方波脉冲或 正弦波信号或同时提供方波和正弦波信号。对于频率测量,该信号处理单元有一个大的频率测量范 围,从 0.1Hz 到 1MHz,测量精度为 0.1%。频率值可以很容易地转换为转速输出值。

测量结果也可以通过 LCD 模块显示,或通过基于 MODBUS 协议的 RS485 接口进行通讯。该设备的工 作电源电压为 4.5V 至 24VDC。

# **1.** 产品规格

## 特征

- 模拟方波和正弦波信号的处理
- 宽频率测量范围,从 0.1Hz 到 1MHz
- 高测量精度 0.05 ~ 0.1%
- 低频测量时有卓越的实时性能
- 可从 LCD 上直观地读取频率和转速值
- 通过 RS-485 Modbus 输出频率和转速值
- 抗电磁干扰
- 宽工作温度范围: -20℃ ~ +70℃ (带显示屏), -40℃ ~ +85℃ (无显示屏)

## 应用

- 方波和正弦波的频率测量
- 使用速度传感器或齿轮传感器进行速度测量
- 用于精确测量和控制速度的设备
- 速度表
- 驱动控制和阻塞保护

# 技术数据

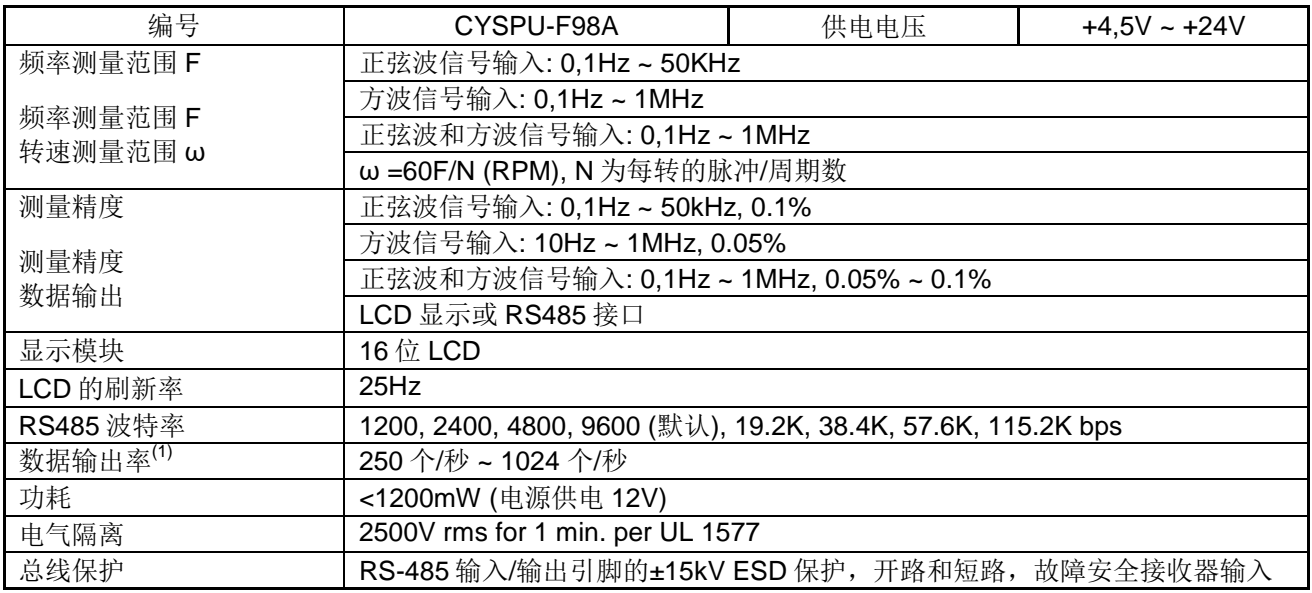

(1)选择连续数据输出模式时,每秒数据结果的数量是数据输出速率。

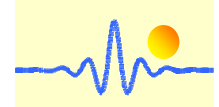

# 绝对极限值

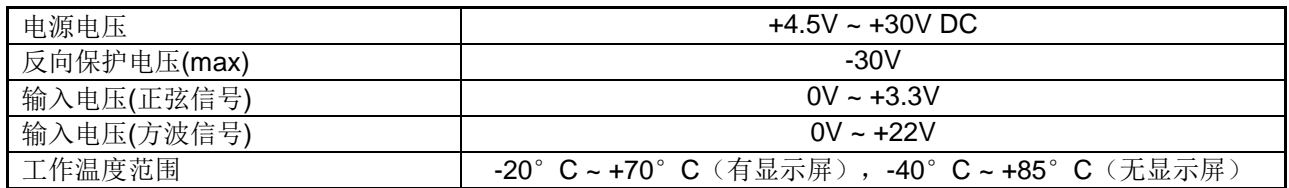

# **2.** 外壳和接线

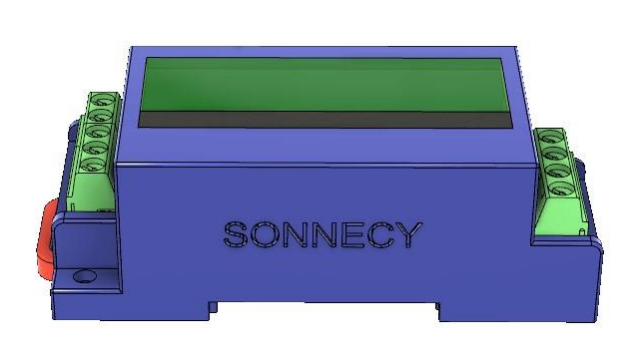

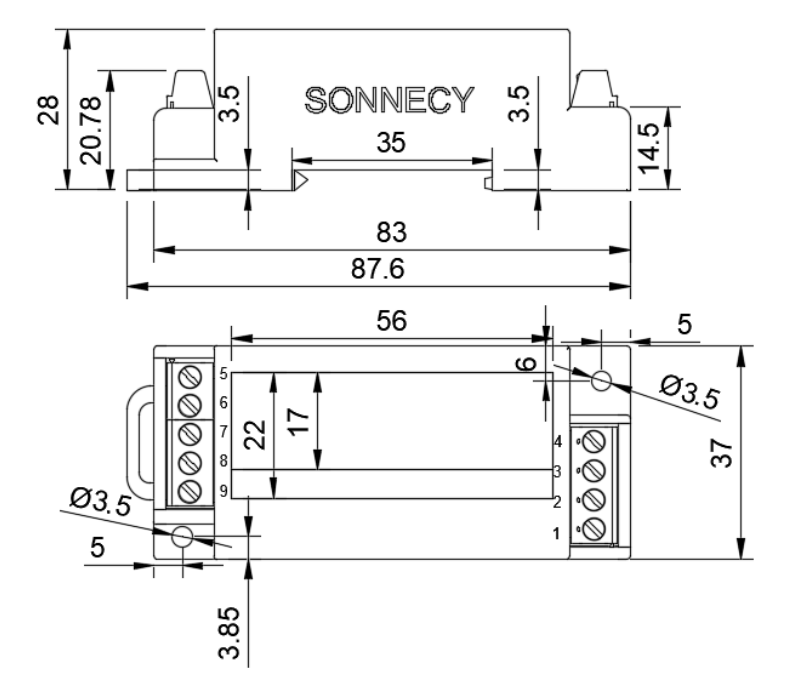

外壳: 83 X 37 X 28 mm LCD 模块: 22 X 56 mm

# 与速度传感器**/**齿轮传感器的连接,方波和正弦信号同时输入

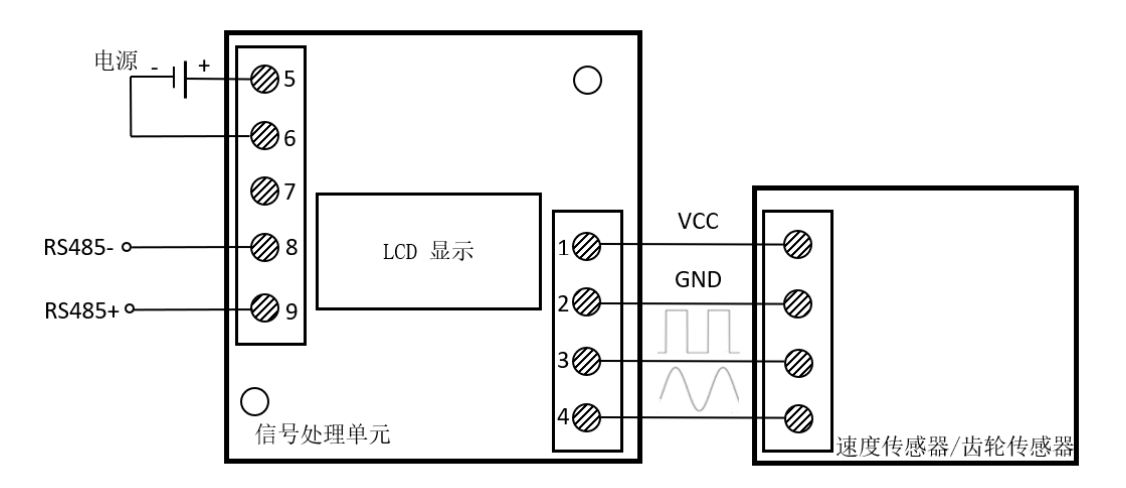

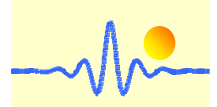

# *ChenYang* **Technologies GmbH & Co. KG**

# 与速度传感器**/**齿轮传感器的连接,仅正弦信号输入

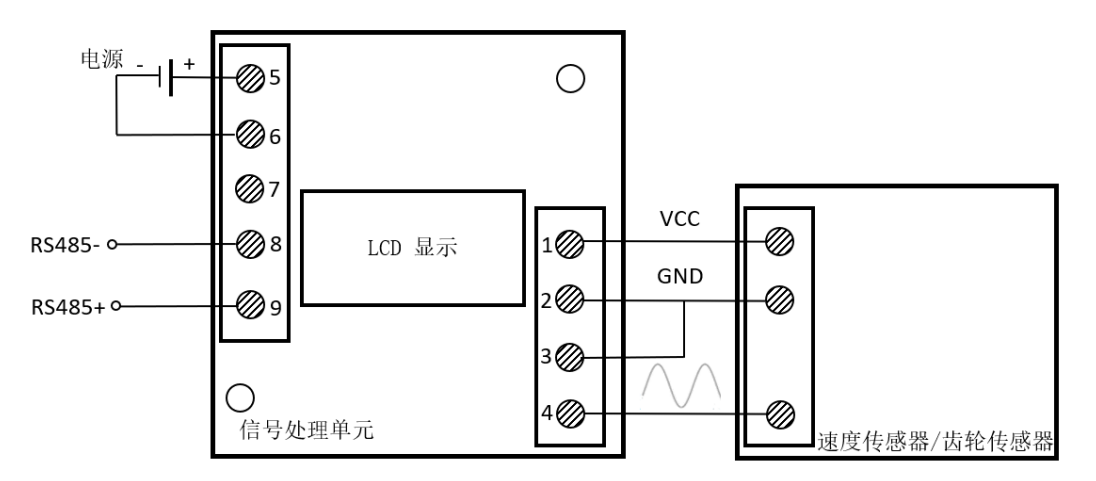

# 与速度传感器**/**齿轮传感器的连接,仅方波信号输入

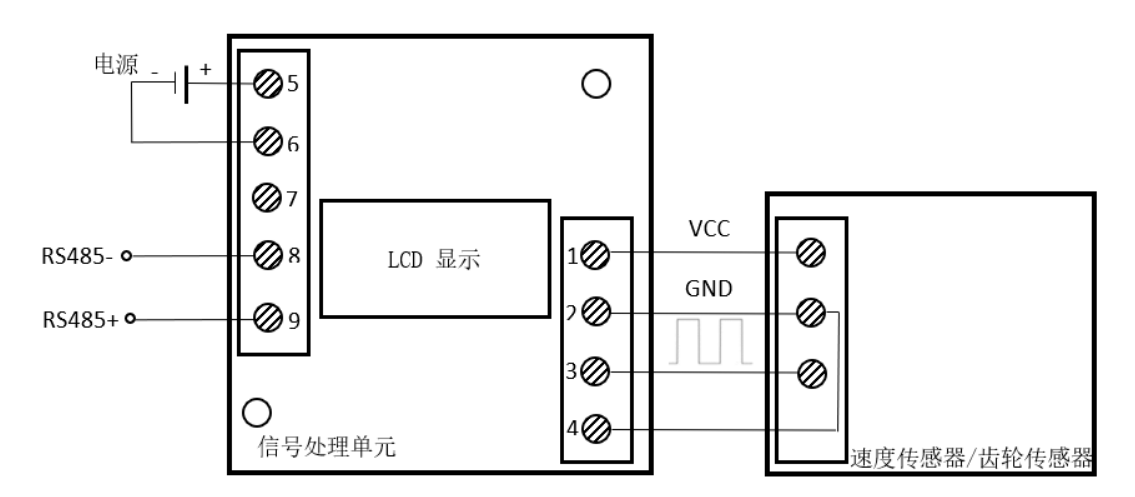

# 与正弦波信号源的连接

 $\ddot{\phantom{0}}$ 

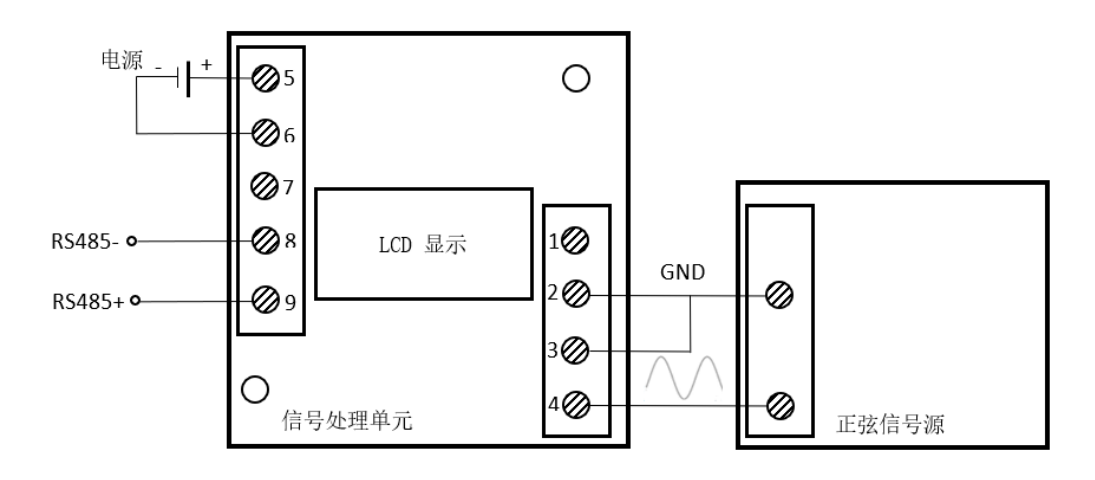

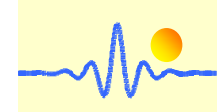

# 与方波信号源的连接

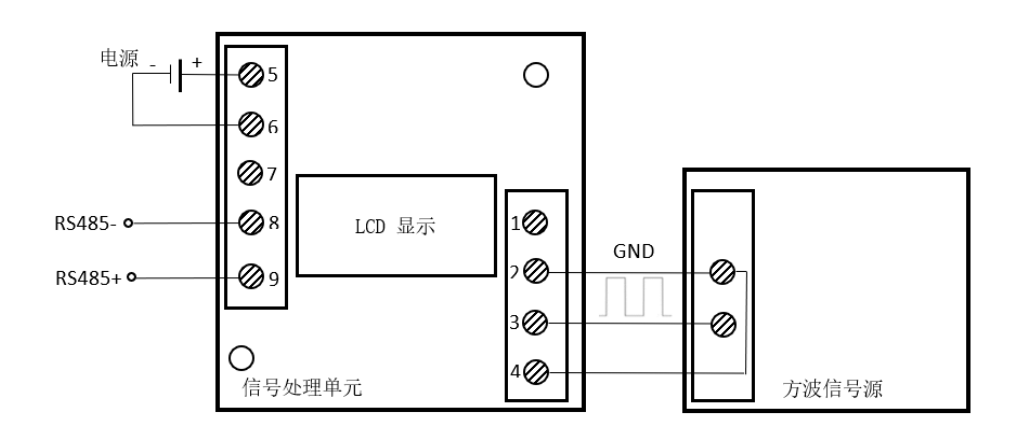

# **3.** 通信协议和命令集

该数字信号处理单元采用 MODBUS RTU 协议格式, 具有 RS485 输出接口, 用于长距离数据传输。

# **3.1** 寄存器地址表

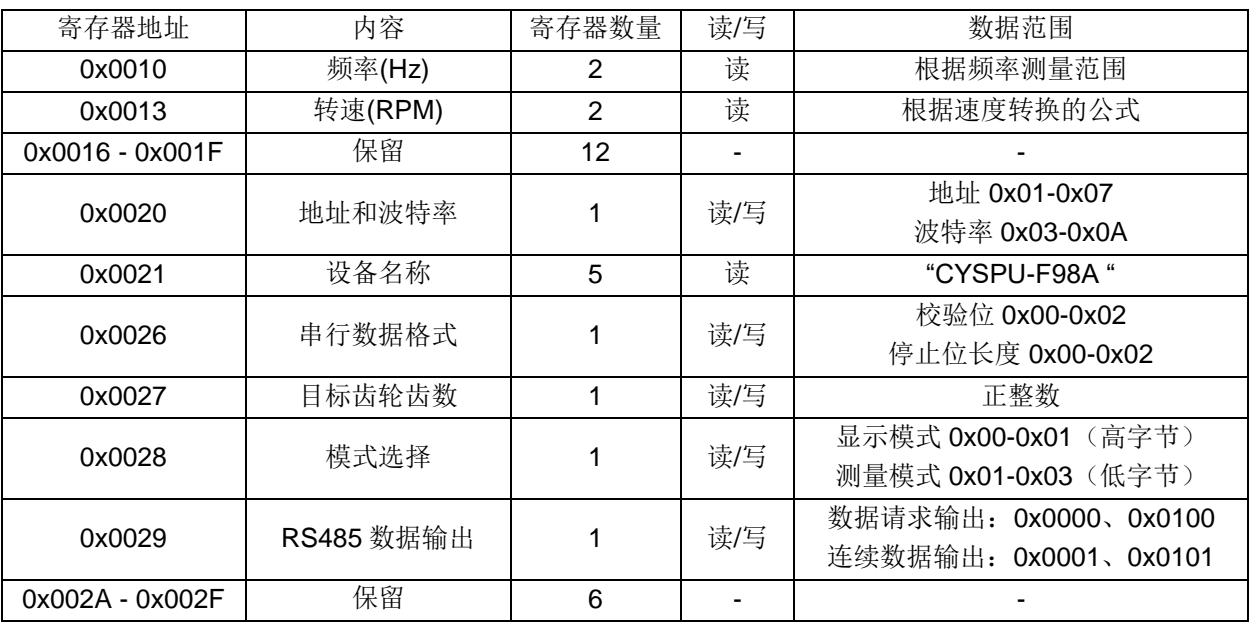

注:0x 表示该数字为十六进制数字。

# **3.2** 帧格式和例子

# **3.2.1** 功能代码 **0x03 -** 从信号处理单元读取数据

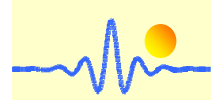

# *ChenYang* **Technologies GmbH & Co. KG**

## 主设备的请求帧框架

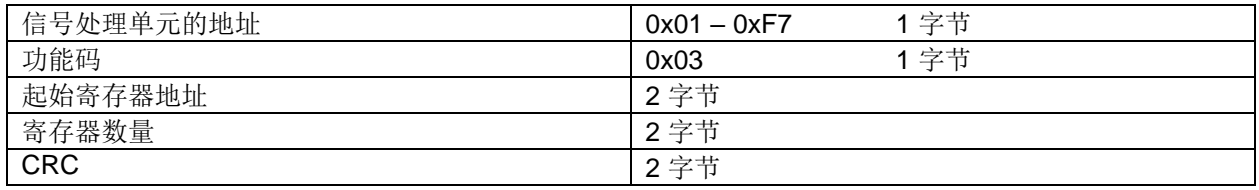

注: CRC 是指循环冗余校验(Cyclic Redundancy Check)。CRC 是根据(CRC-16 Modbus)标 准计算的。

# 例子**:**

(1) 读取频率值

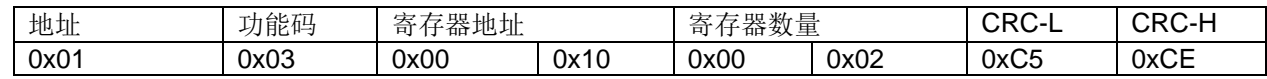

(2) 读取转速值

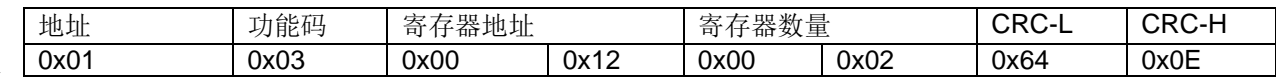

(3) 读取设备名称和设置

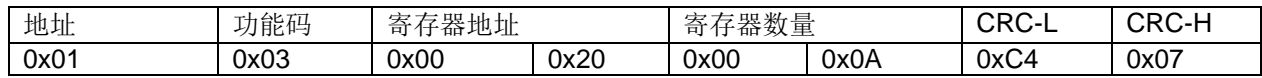

# 信号处理单元的应答帧框架

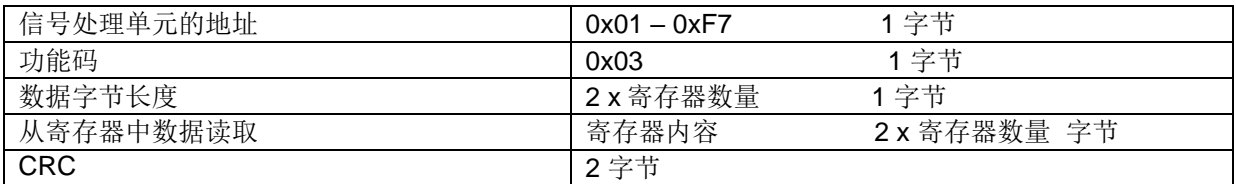

# 例子**:**

#### (1) 接收的频率值

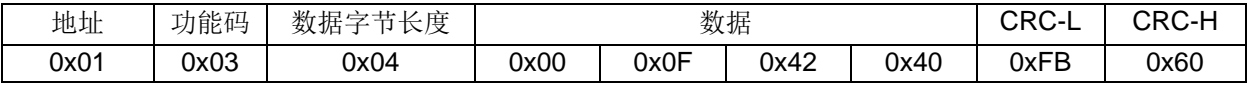

频率值格式

4 字节: 第一个字节表示频率值的小数位数, 称为 Ntd。第一个字节在 0x00-0x06 范围内。要获得频率值, 需 要将最后三个字节转换为十进制数。 频率值等于这个十进制整数除以 Ntd 的 10 次方。例如 4 字节数据是 0x000F4240, 那么第一个字节 0x00 表示 Nfd 为 0。0x0F4240 的十进制数是 1000000。最后, 考虑 小数位 数,频率值为1MHz。 数据范围: 0.1Hz ~ 1MHz

(2) 接受的转速值

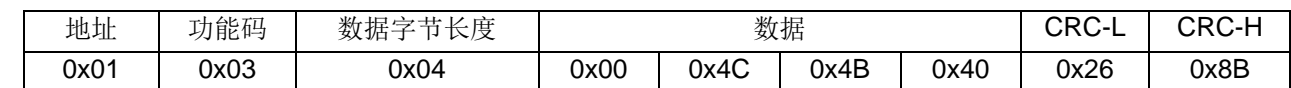

Markt Schwabener Str. 8 D-85464 Finsing **Germany** 

Tel.: +49 (0)8121 – 2574100 Fax: +49 (0)8121– 2574101 Email: info@cy-sensors.com http://www.cy-sensors.com

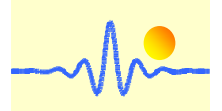

#### 转速值格式

4字节: 第一个字节表示速度值的小数位数, 称为 Ntd。第一个字节在 0x00-0x06 范围内。要获得速度值, 需 要将最后三个字节转换为十进制数。 速度值等于这个十进制整数除以 Ntd 的 10 次方。例如 4 字节数据是 Ox004C4B40, 那么第一个字节 0x00 表示 Ntd 为 0。0x0F4240 的十进制数是 5000000。最后, 考虑 小数位 数,速度值为 5MRPM。

转换为速度值: ω=60F/N (ω: 速度值, F: 频率值, N: 齿轮齿数)

数据范围: 0.5RPM ~ 5MRPM (在目标齿轮齿数为 12 时)

(3) 接受的设备名称和设置

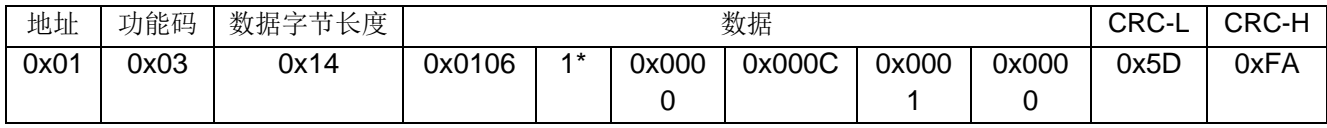

解释:

0x0106 是信号处理单元的地址和波特率。

有效地址: 0x01 to 0xF7

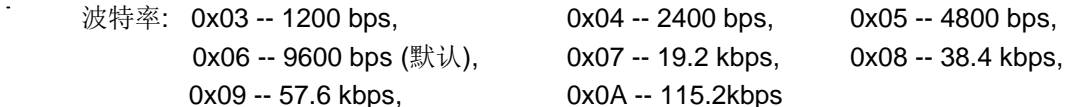

ASCII 代码 1\*(10个字节)描述了设备的名称, 即 "CYSPU-F98A"。

0x0000 是奇偶校验和停止位的长度。

奇偶校验: 0x00 -- 无(默认), 0x01 -- 奇数, 0x02 -- 偶数

停止位的长度。0x00 -- 1 位(默认), 0x01 -- 1.5 位, 0x02 -- 2 位

0x000C 是速度传感器的齿轮齿数。这个值被转换为一个 该值被转换为十进制数,以显示齿数为

12。如果是 0x0000(默认),则没有从频率值到速度值的转换。从频率值到速度值(当 N=1

时,速度值等于频率值)。

0x0001 描述显示模式和测量模式

显示模式: 0x00 -- 频率值(默认), 0x01 -- 旋转速度

测量模式: 0x01 -- 方波信号输入(默认), 0x02 -- 正弦波信号输入 0x03 -- 方波和正弦波信号输入。

0x0000 表示数据通过 RS485 总线的输出方式。

数据请求输出:0x0000(默认)

连续数据输出:0x0001

# **3.2.2** 功能码 **0x10**——向信号处理单元写入数据

#### 主设备请求帧

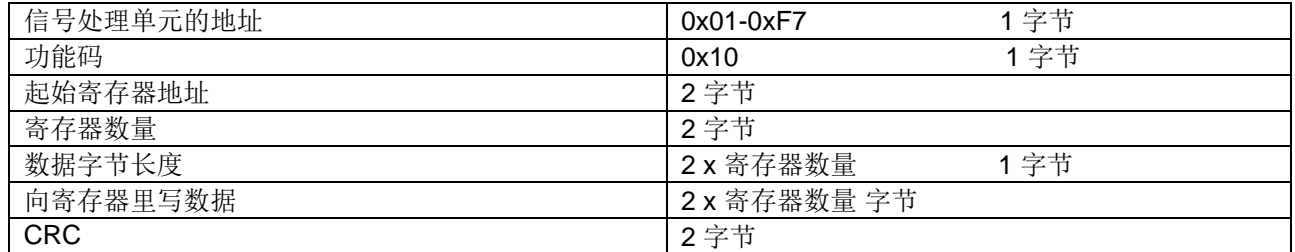

Tel.: +49 (0)8121 – 2574100 Fax: +49 (0)8121– 2574101 Email: info@cy-sensors.com http://www.cy-sensors.com

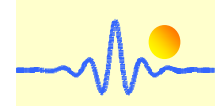

#### 例子**:**

(1) 更改地址和波特率

地址从 01 (默认)到 02, 波特率从 9600 (默认)到 19.2K。

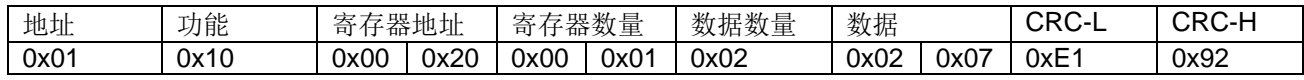

解释:

数据 0x0207 写入寄存器 0x0020。 高字节 0x02 表示 RS485 总线上信号处理单元的地址。 低字节 0x07 表示 通信波特率。

(2) 更改串行数据格式

奇偶校验从无(默认)到偶数,停止位长度从1位(默认)到2位。

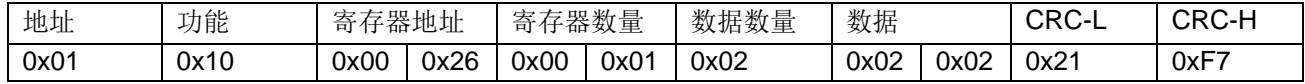

解释:

数据 0x0202 写入寄存器 0x0023。 高字节 0x02 表示奇偶校验。 低字节 0x02 表示停止位的长度。

(3) 更改齿轮齿数

默认寄存器值为 0x0000,表示不进行频率值到速度值的转换。根据下面指令将齿数 12 写入寄存器。

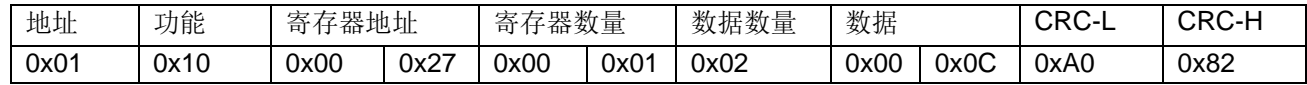

解释:

对于速度传感器的信号处理,信号频率和速度值之间有一个数学关系。通过给出目标轮的齿数,信号频率 可以转换为速度值。如果不需要转换,该寄存器值可以设置为 0x0000 值。

(4) 更改显示模式和测量模式

有两种显示测量结果的类型,即频率值和速度值。此外,还有三种测量模式,即使用正弦信号测量、使用方波 测量以及同时使用正弦信号和方波测量。

显示值: 频率值(默认), 测量模式: 模式 1 -方波信号输入(默认)

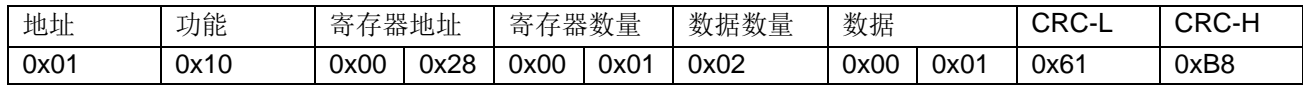

显示值: 频率值(默认), 测量模式: 模式 2-正弦信号输入

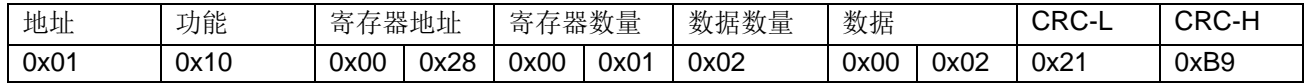

显示值: 频率值(默认), 测量模式: 模式 3-方波和正弦波信号输入

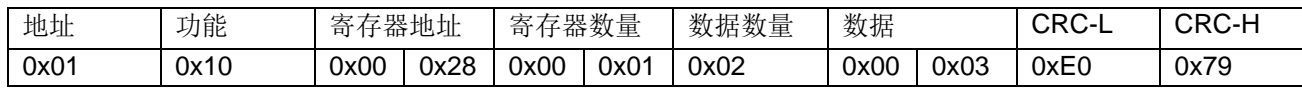

Tel.: +49 (0)8121 – 2574100 Fax: +49 (0)8121– 2574101 Email: info@cy-sensors.com http://www.cy-sensors.com

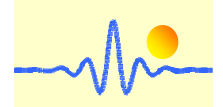

显示值: 速度值, 测量模式: 模式 1-方波信号输入(默认)

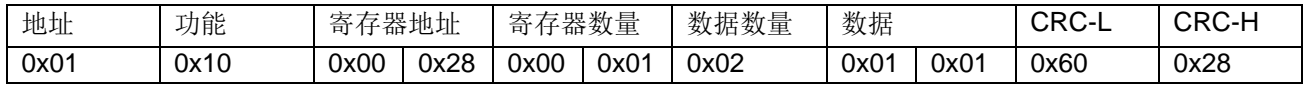

显示值:速度值,测量模式:模式 2-正弦波信号输入

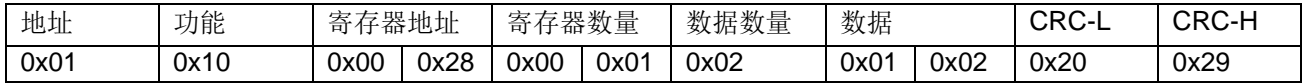

显示值: 速度值, 测量模式: 模式 3-方波和正弦波信号输入

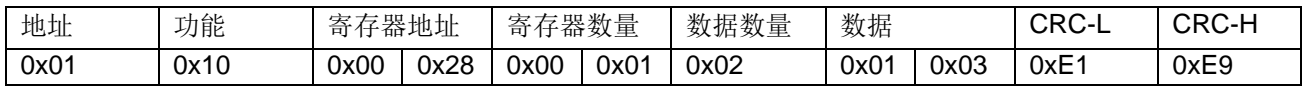

(5) 更改 RS485 总线的数据输出方式

有两种类型的数据输出方式。 默认为数据查询输出。 当输入查询命令时,它可以立即输出当前数 据。每当需要读取新数据时,都需要新的查询命令。另一种数据输出是连续输出当前数据,可以准 确反映当前数据的变化。

输入以下命令后数据会连续输出,即数据连续输出。

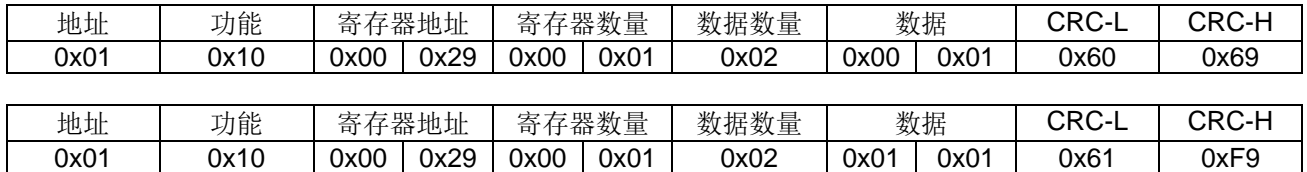

数据 0x0001 或 0x0101 的低 8 位字节 0x01 表示数据连续输出。 高字节代表数据类型、频率值 (0x00)或速度值(0x01)。

当数据连续输出,并且信号测量已经开始时,应禁止在 RS485 总线上输入任何命令,否则发送数据 和接收数据冲突,会发生错误。如果需要设置参数,在输入相应的命令之前必须取消连续数据输出 模式,以确保 RS485 总线是自由的。取消连续数据输出可以通过重新启动或发送以下命令来实现。

发送以下命令,中断连续输出模式.

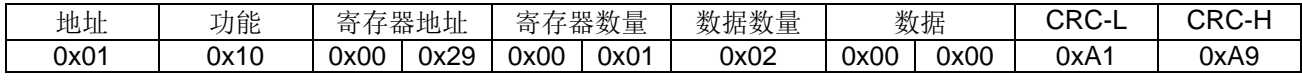

间隔 1 秒后发送以下命令,重置设备。

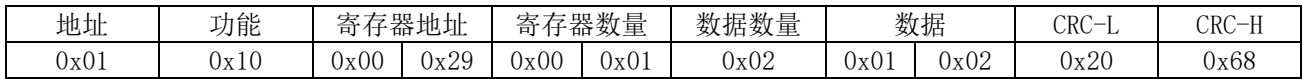

完成上述操作后,它将返回到默认的查询数据输出。此刻,可以使用相应的写和读命令来读取或改 变参数。如果需要使用连续数据输出,必须激活连续输出模式。

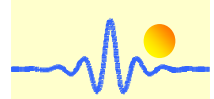

# *ChenYang* **Technologies GmbH & Co. KG**

## 数字信号处理单元的应答帧框架

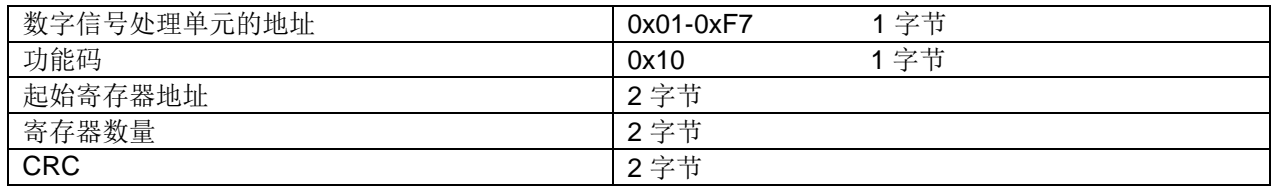

#### 例子**:**

(1) 收到更改地址和波特率的正确答案

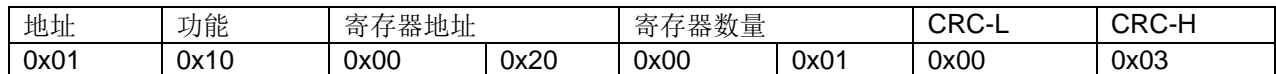

(2) 收到更改串行数据格式的正确答案

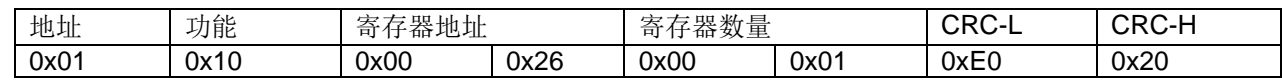

#### (3) 收到更改齿轮齿数的正确答案

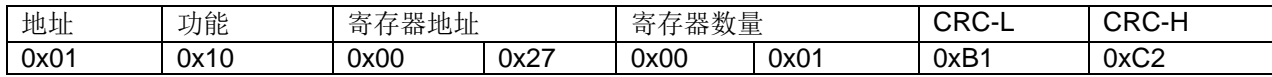

(4) 收到更改显示模式和测量模式的正确答案

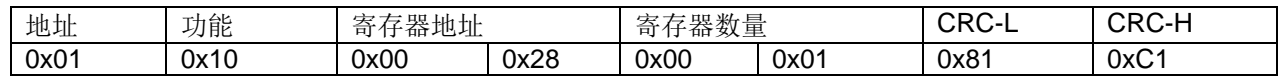

(5) 收到改变 RS485 总线数据输出方式的正确答案

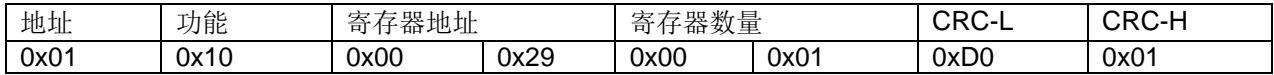

# **3.2.3** 功能码 **0x02 ---** 数据连续输出

根据 3.2.2(5)节的说明,可以激活或禁用功能代码 0x02。如果功能代码 0x02 被激活, 数据将被连续输出。

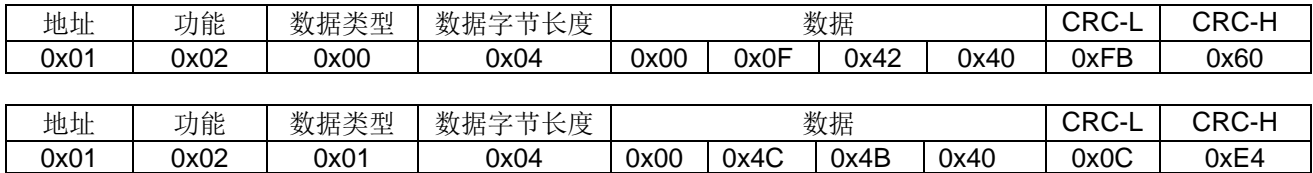

# 数字信号处理单元的应答帧框架

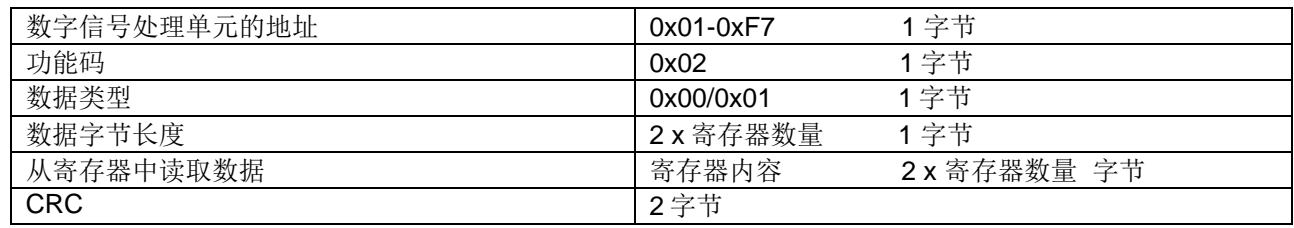

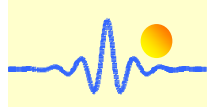

注释:

- 1. 有两种数据类型, 频率值(0x00)或速度值(0x01)。
- 2. 数据的第一个字节表示数据值的小数位数 Ntd。为了得到数据值,最后三个字节需要转换为十进制数 字。频率值等于这个十进制的整数除以 Ntd 的 10 次方。
- 3. 如果功能代码 0x02 被激活, 必须禁用写命令。否则数据接收发送就会发生冲突。如果需要改变参数, 必须首先禁用功能代码 0x02 (见 3.2.2(5)节)。

# **3.2.4** 来自信号处理单元的错误帧

#### 信号处理单元的错误帧

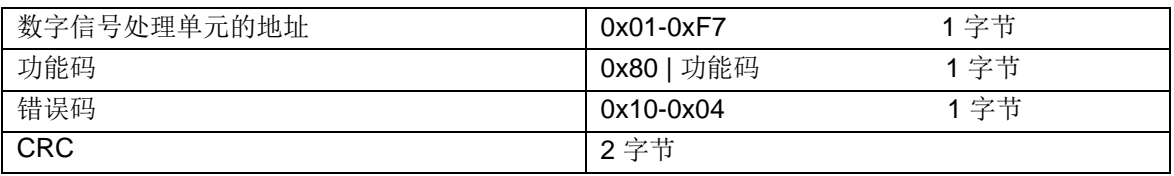

符号"|"表示逻辑"或"

#### 错误码

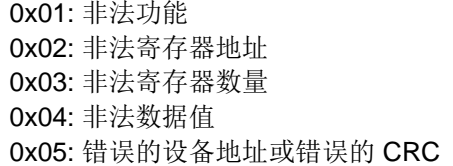

#### 例子**:**

(1) 发送了错误的功能码

例如, 功能码 0x04 在发送帧被发送。 收到错误应答是:

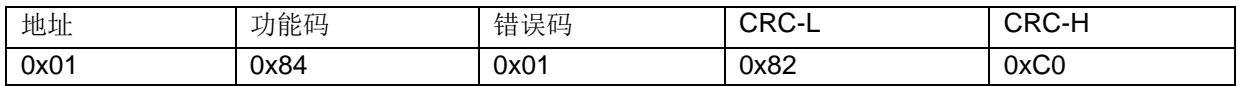

(2) 发送了错误的寄存器地址

发送帧用于读取当前值,如 3.2.1 所示,但寄存器地址写错成为 0x0001。 收到的错误消息是:

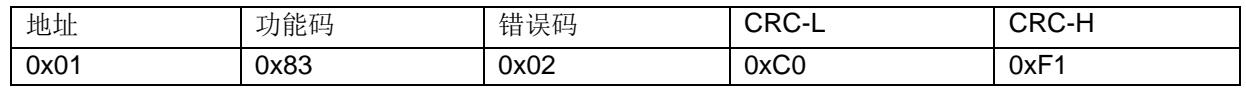

(3) 发送了错误的寄存器数量

发送帧用于读取设备名称和设置,如 3.2.1 所示,但寄存器编号为 0x0010。 在这种情况下, 应写入的最后一 个寄存器地址为 0x0030,超出了有效地址范围 0x0010 到 0x002F。 收到的错误消息是:

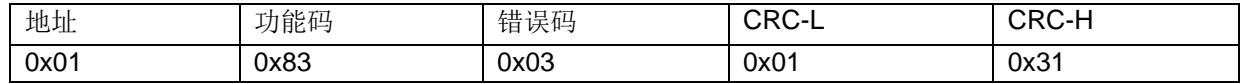

(4) 寄存器数量必须大于 0

发送帧用于读取当前值,如 3.2.1 所示,但寄存器编号为 0x0000。 收到的错误消息是:

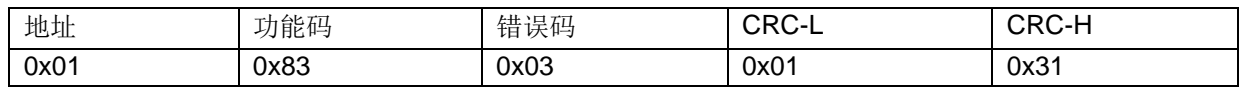

(5) 发送了错误的数据数量

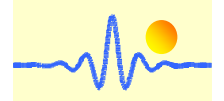

发送帧用于向信号处理单元写入数据,如 3.2.2 节所示。 如果数据编号与寄存器编号 x 2 不匹配, 则会发生错 误。 收到的错误消息是:

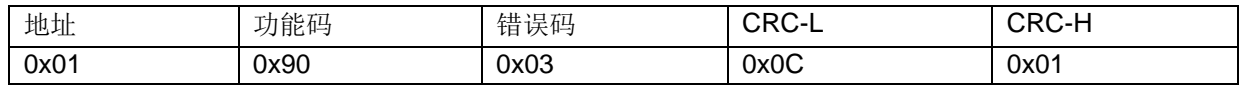

#### (6) 写入的数据超出有效数据范围

发送帧用于更改设备地址和波特率,如 3.2.2 所示,但数据为 0xF807,超出了有效设备地址范围 0x01-0xF7。收到的错误消息是:

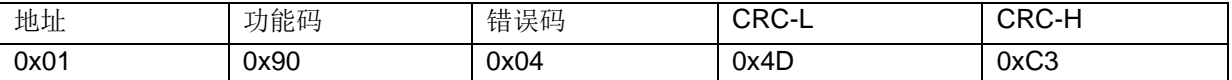

#### (7) 发送了错误的设备地址或错误的 CRC

发送帧具有错误的设备地址或错误的 CRC。 如果设备地址 0x01 误认为地址 0x02 向其发送命令,则会发生错 误。 收到的错误消息是

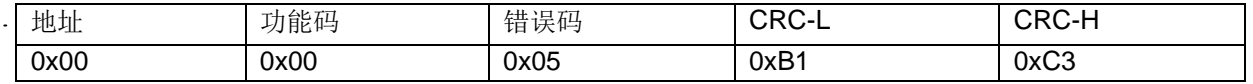

注:

- 1. CRC 的低字节先发送。在寄存器地址、寄存器编号和数据的情况下,高字节先被传送。
- 2. 寄存器字长为 16 位 (2 个字节)
- 3. 每个有效的请求帧都有一个相应的答案。 主设备应在收到应答后发送下一个请求。 读取数据的最长等 待时间等于数据刷新周期。 并且配置更改的等待时间长达 25ms。

# **4** 显示选择

CYSPU-F98A 信号处理单元采用了一个 2 x 16 字符的 LCD 模块。 本产品有两种显示方式,频率显示和速度 显示。

对于速度计算,需要转换系数,例如:对于齿轮传感器,就是齿轮的齿数。该值应被写入寄存器(寄存器地 址 0x0027)(参见第 3.2.2(3)节)。

显示模式取决于该寄存器中存储的高 8 位字节(寄存器地址 0x0028)。默认情况下, 当该寄存器的高 8 位字 节为 0x00 时,信号处理单元的 LCD 显示屏显示频率值。 对于速度显示,高 8 位字节为 0x01。 如果需要转 换显示模式,则必须更改该字节(参见第 3.2.2(4)节)。

#### 例子**:**

(1) 将速度计算的转换系数 N 写入寄存器 0x0027

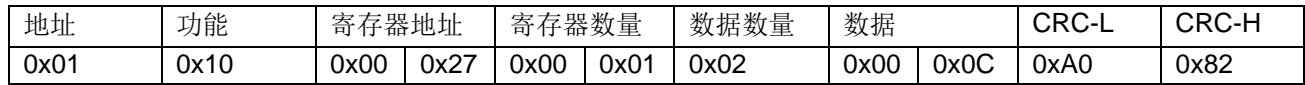

OxOC 是换算系数 N, 那么换算成速度值可以得出: ω=60F/N (ω: 速度值, F: 频率值, N: 齿数)

(2) 将用于速度显示的显示模式 0x01 写入寄存器 0x0028

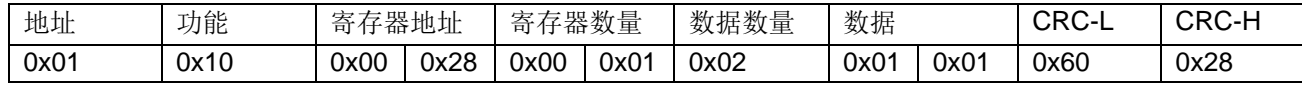

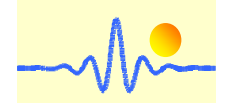

速度显示数据的高 8 位字节必须为 0x01。 数据的低 8 位字节决定了测量模式。 此处模式 1 代表使 用方波信号输入进行测量。

测量结果显示在 LCD 上,如下所示:

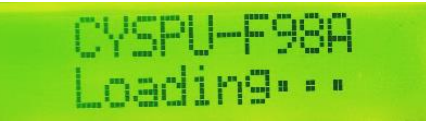

开机,耗时 3 s

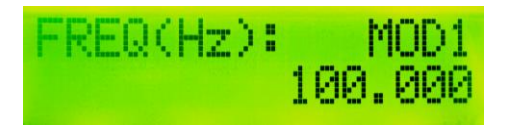

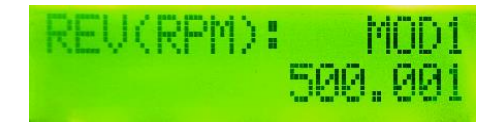

在模式 1 下的频率显示 不在模式 1 下转速显示下(齿数位 12)

# **5** 连续数据输出的特性

数字处理单元的数据将通过 RS485 总线输出, 默认情况下, 每次数据采集都需要一个输入指令。为 了实现连续数据输出,相应的操作指令在 3.2.2(5)节中有描述。以下是连续数据输出模式的输出 速率。

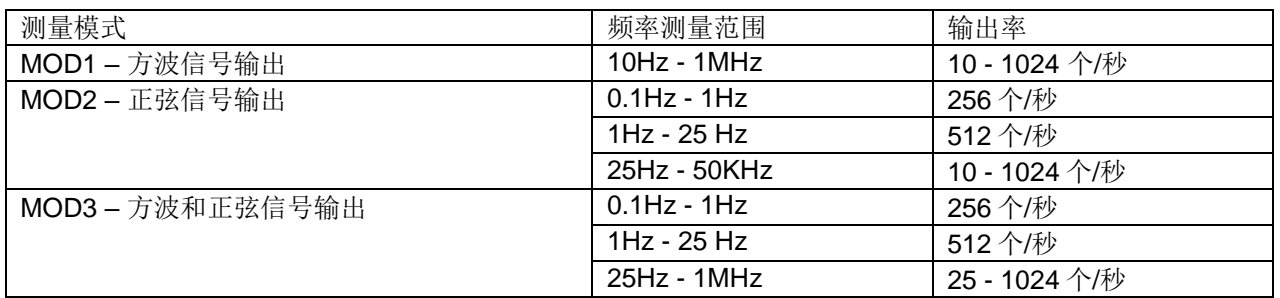

# **6** 应用实例

CYSPU-98A 可以与速度传感器、齿轮传感器或信号源一起使用。用于速度测量的齿轮速度传感器有 很多种类,如 CYGTS102DC、CYGTS102OR、CYGTS101DC、CYGTS101DC-S 等。下面是用信 号处理单元 CYSPU-98A 构建的速度测量系统的各种例子。

# **6.1** 使用霍尔效应齿轮传感器 **CYGTS102DC** 的速度测试系统

霍尔效应齿轮传感器 CYGTS102DC 是基于霍尔效应原理的。在使用中,它必须与目标铁齿轮一起 使用。它通过检测磁场的变化来测量齿轮的周期性运动,并输出正弦和方波信号。为了直接获得频 率值或速度值,可以设置以下测量系统。

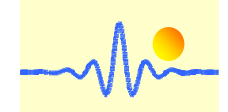

*ChenYang* **Technologies GmbH & Co. KG**

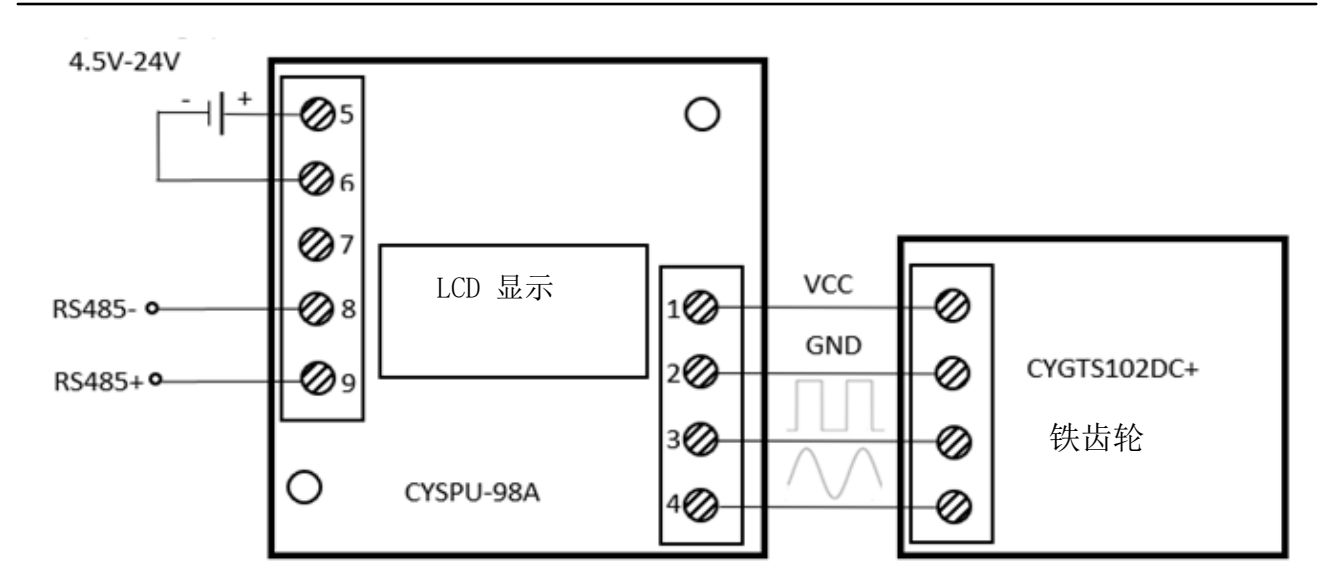

在这种情况下,CYSPU-F98A 处理单元同时得到正弦波和方波输入,因此可以选择所有三种模式。 模式选择可以通过 RS485 输入相应的命令来完成。

# **6.2** 使用光学反射齿轮传感器 **CYGTS102OR** 的速度测试系统

齿轮传感器 CYGTS102OR 是基于光学反射的原理。在使用中, 它必须与特定的齿轮一起使用, 如 白色尼龙齿轮。它通过检测反射光强度的变化来测量齿的周期性运动,并输出正弦波和方波信号。 为了直接获得频率值或速度值,可以设置以下测量系统。

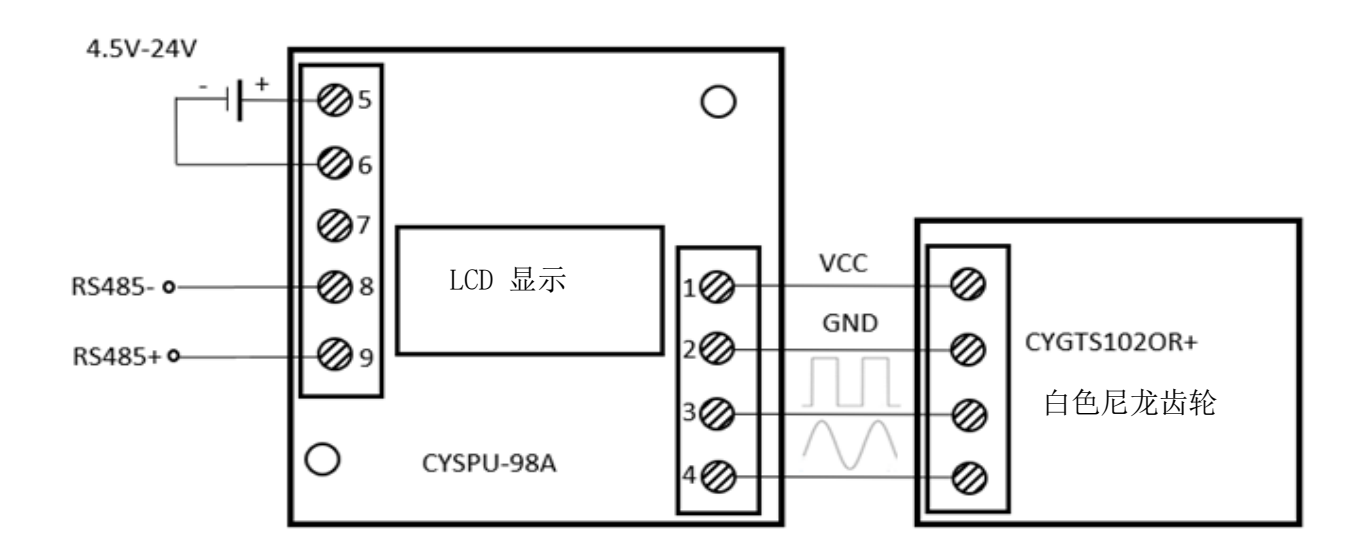

在这种情况下,CYSPU-F98A 处理单元也会得到正弦波和方波的输入,三种模式都可以选择。模式 选择可以通过 RS485 输入相应的命令来完成。

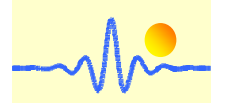

# **6.3** 使用霍尔效应齿轮传感器 **CYGTS101DC** 的速度测试系统

霍尔效应齿轮传感器 CYGTS101DC 使用一个霍尔效应 IC 来检测铁质目标齿轮旋转运动时的磁场。它在输出 端只有一个方波信号(集电极开路 NPN)。必须在电源和输出之间连接一个 1kΩ至 10kΩ的上拉电阻。为了 处理方波信号,可以建立以下测量系统。

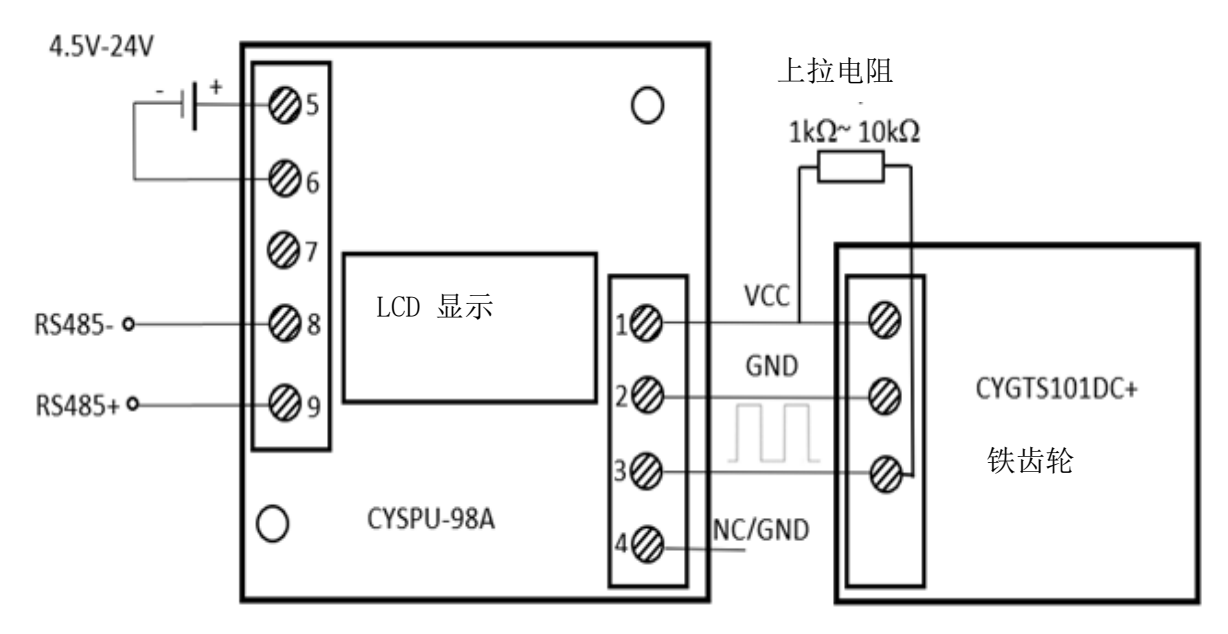

在这个测试系统中,只有模式 1 可用,而且只对方波测量进行信号处。

# **6.4** 使用霍尔效应齿轮传感器 **CYGTS101DC-S** 的速度测试系统

霍尔效应齿轮传感器 CYGTS101DC-S 也是基于霍尔效应原理。它使用一个差分霍尔效应 IC。其输出是一个 集电极开路(NPN)方波信号。在电源和输出之间必须连接一个 1k 到 10k 的上拉电阻。为了获得速度值, 应 该建立以下测量系统。

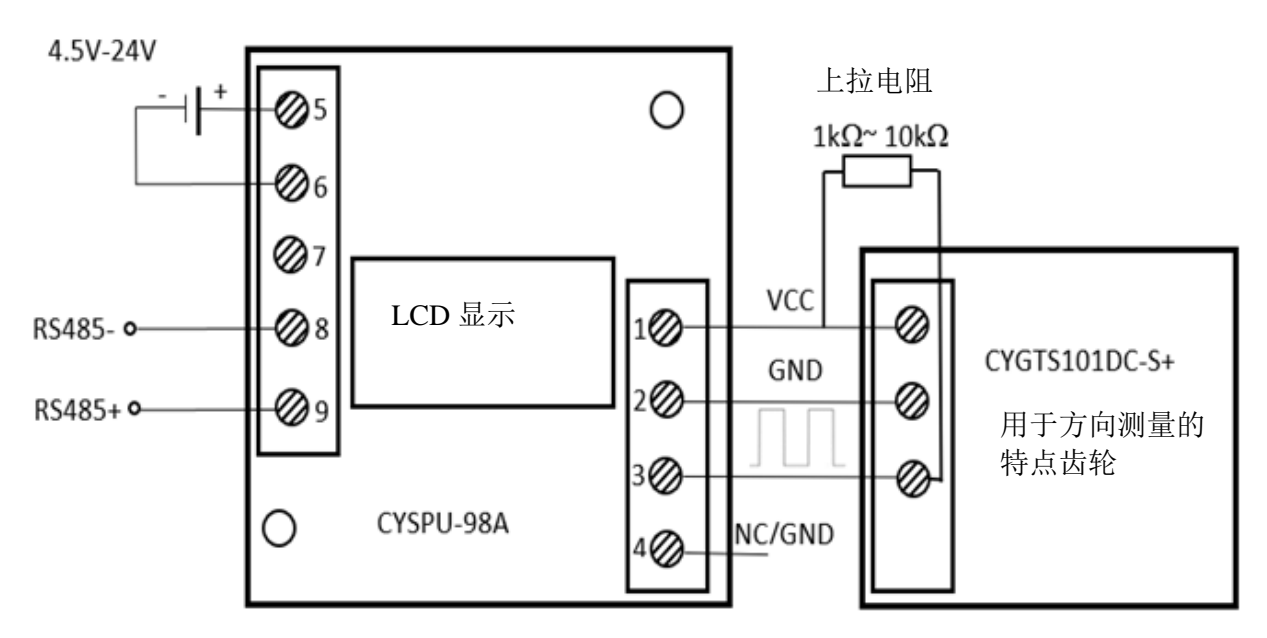

在这个测试系统中,只有模式 1 可用,而且只对方波测量进行信号处理。

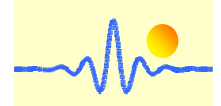

# **6.5** 速度测试系统的性能

使用 6.1 至 6.4 中提到的 4 个测量系统进行了各种测试,以评估测量系统的测量精度和重复性。结果 显示在下表中, 其中 σ 是重复测量的标准推导, μ代表重复测量的平均值

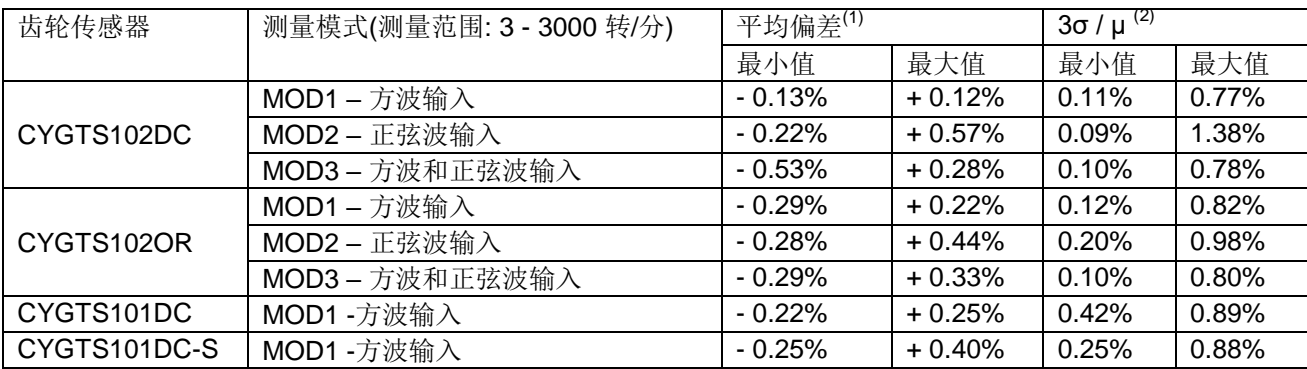

(1) 它指的是每组测量的 100 个值的平均值与理论值的相对偏差。

(2) 在统计学中,经验法则指出,在正态分布中,99.7%的数据发生在平均值的三个标准差之 内。

# 应用说明:

- 1. 正确连接电压源、输入或输出的接线,切勿接错。
- 2. 带 LCD 液晶显示器的信号处理单元应避免屏幕与硬物接触,以免损坏 LCD。 为保证液 晶屏的使用寿命,请同时保持液晶屏的整洁,尤其是避免液晶模组上长时间残留污渍和 水滴。
- 3. 输入信号的信噪比越好,测量精度就越高。
- 4. 如果功能代码 0x02 被激活,必须禁用写命令。否则数据接收发送就会发生冲突。如果 需要改变参数,必须首先禁用功能代码 0x02。(见 3.2.2(5)节)。
- 5. 使用的环境温度应控制在产品的工作温度范围内。